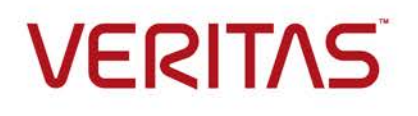

# High Availability Configuration in AWS Cloud using InfoScale **Enterprise**

Who should read this paper

Administrators who want to implement HA architectures for unmanaged application services in the cloud

### **Table of Contents**

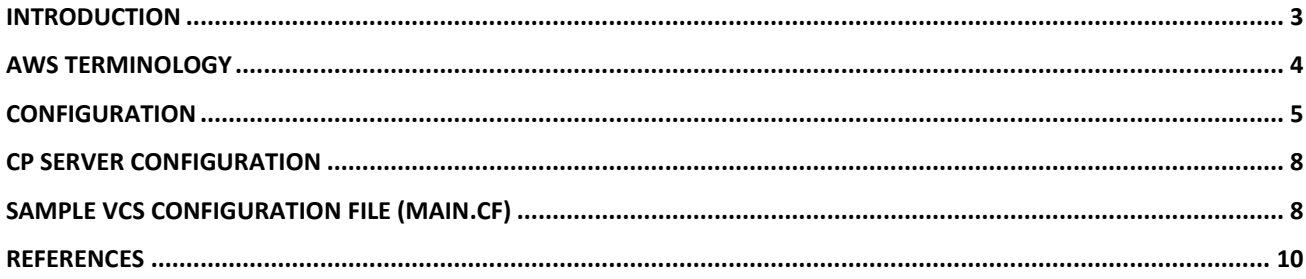

#### <span id="page-2-0"></span>**Introduction**

The Amazon Web Services (AWS) cloud has become ubiquitous and organizations are deploying traditional as well as cloud-native workloads on AWS. AWS provides a native RDS (Relational Database Service) solution for relational databases, which is a managed database service. RDS supports common databases like MySQL, SQL Server, Oracle, and others with built-in high availability (HA). However, RDS does not let users control the operating system (OS) environment in which a database runs. When users have fine control over the OS, they can perform advanced tuning for the databases that they control. Similarly, RDS supports typical configurations, but certain kinds of advanced configurations may not be possible. As an alternative to RDS, customers have the option of deploying a database in an EC2 compute node environment. For more information, see ["References"](#page-9-0) on page [10.](#page-9-0) Such configurations are called unmanaged configurations, where the end users are responsible for the availability of the database. In this document, we discuss an HA architecture for a database in an unmanaged EC2 environment using Veritas InfoScale Enterprise and AWS Elastic Load Balancer (ELB). The architecture is typical of HA configurations in the AWS cloud. While this document focuses on Oracle, the general idea can be extended to any application supported by InfoScale Enterprise.

We discuss setting up Oracle in AWS in a multi-availability-zone (multi-AZ) for HA. The configuration comprises an Elastic Load Balancer for routing traffic to the active Oracle Node and performs a failover of the network traffic from clients when the underlying database instance fails over. InfoScale Enterprise features like Cluster Server (VCS) and Volume Replicator (VVR) are used to provide HA and synchronous replication respectively. Coordination Point (CP) Server-based fencing is deployed. This configuration protects against application/server failures and also failure of an entire AZ.

**Note:** The configurations mentioned in this document have been tested using small instances. For actual production-quality performance, make sure to use appropriate-sized instances and to provision the required network bandwidth from AWS.

## <span id="page-3-0"></span>**AWS terminology**

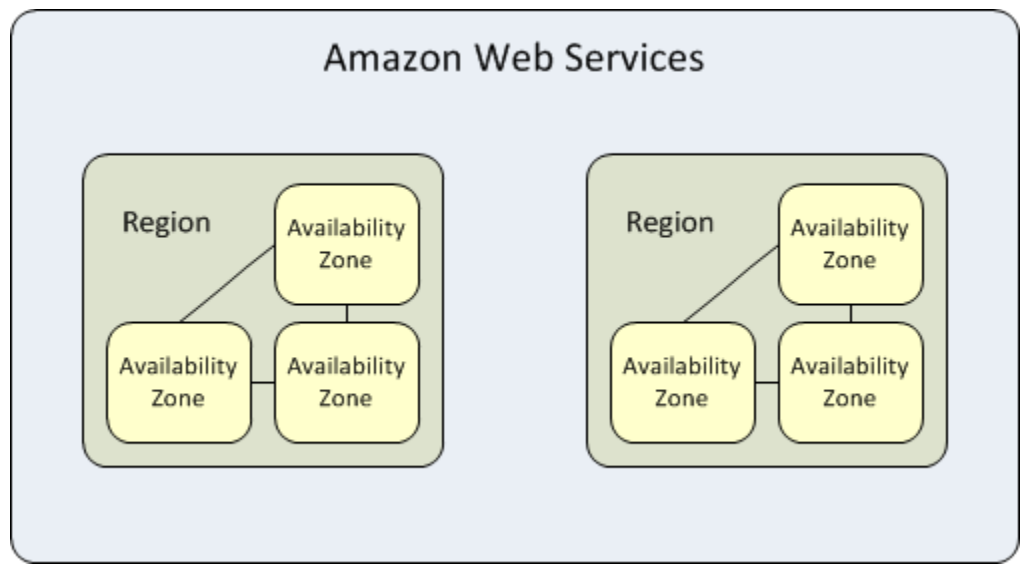

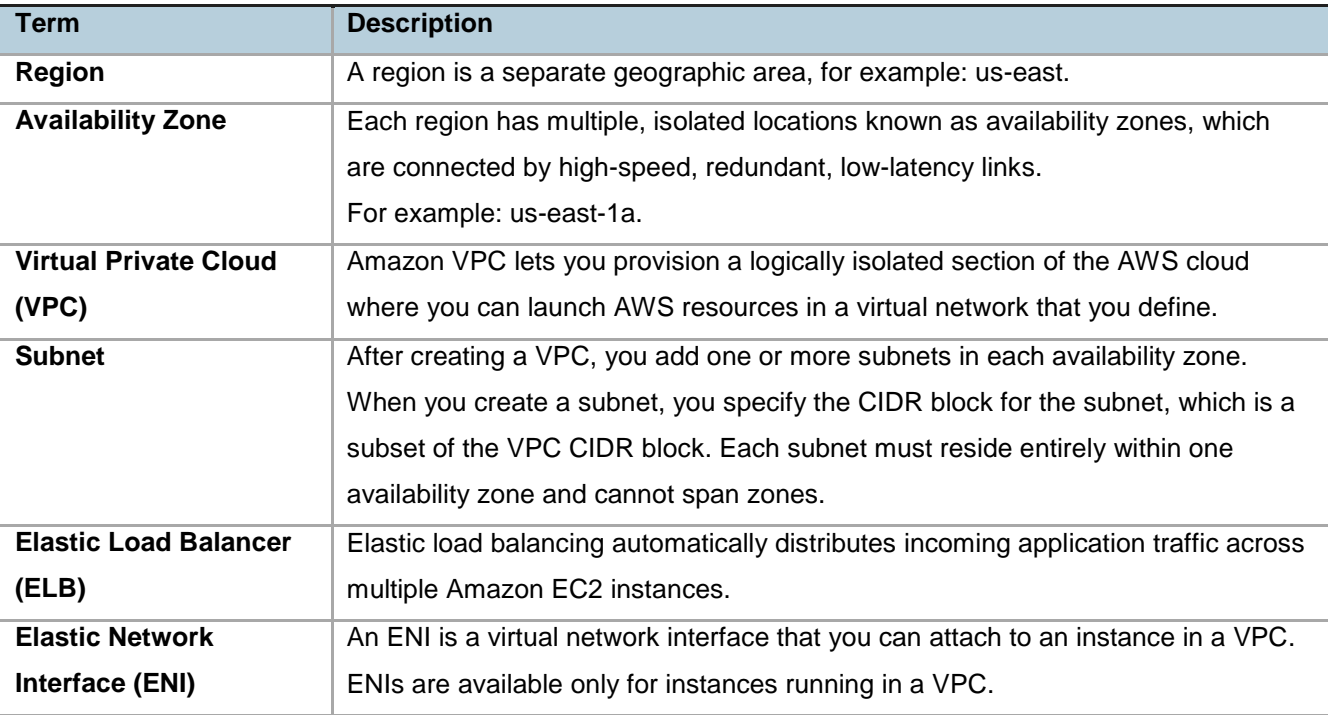

## <span id="page-4-0"></span>**Configuration**

The following graphic depicts a cluster configuration with two VCS nodes running on Amazon EC2 instance in different availability zones, AZ1 and AZ2:

# Highly available multi-availability-zone database in AWS Cloud with Veritas InfoScale Enterprise and Amazon Elastic Load Balancer

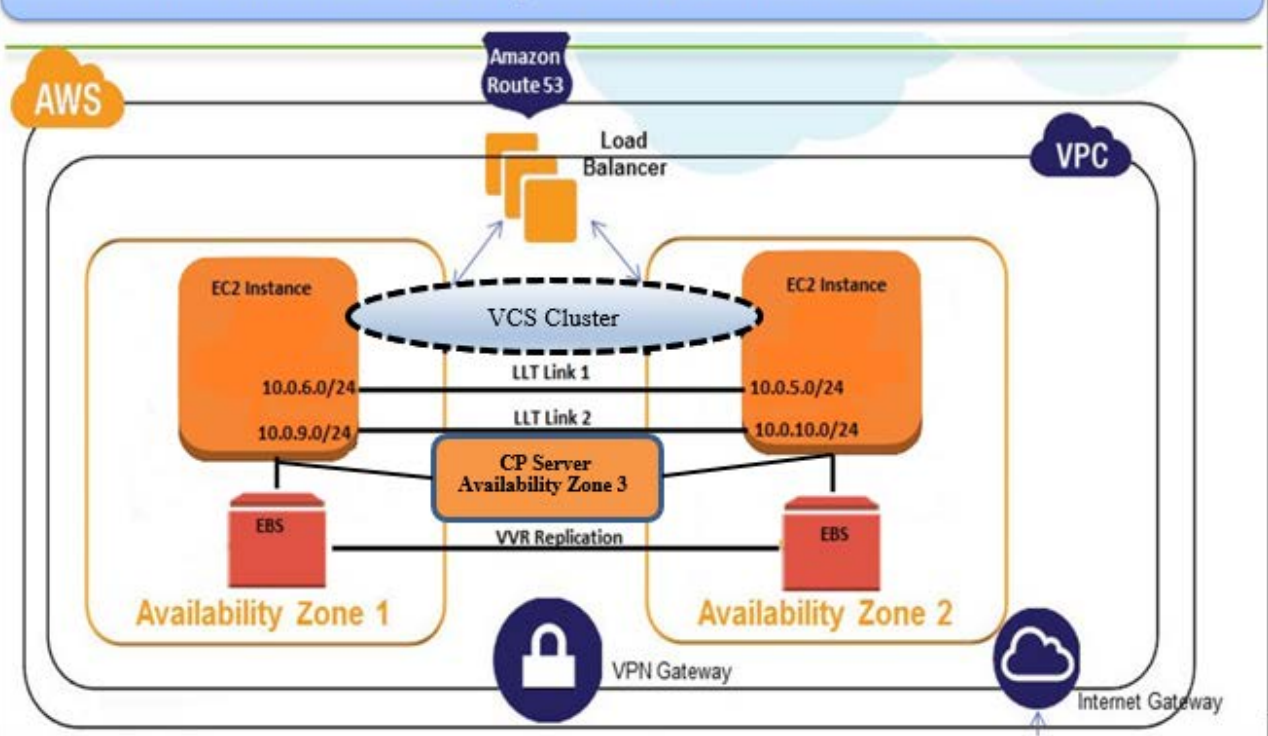

- The EC2 instances have Oracle databases installed and running, which are managed by VCS. Both the EC2 instances are in a private subnet with no access to the internet.
- Each EC2 instance has two network interfaces, eth0 and eth1. The EC2 instance in AZ1 has subnet 10.0.6.0/24 on eth0 and subnet 10.0.9.0/24 on eth1. Similarly, the EC2 instance on AZ2 has subnet 10.0.5.0/24 on eth0 and subnet 10.0.10.0/24 on eth1.
- Because eth1 on both the instances are on different subnets, they are not reachable via the default gateway which is on eth0. To make them reachable, we need to define a new routing table for eth1 on both the instances.

The following procedure illustrates how to achieve such a configuration using a Linux instance:

- 1. Create a routing table for your new device: # echo 2 eth1\_rt >> /etc/iproute2/rt\_tables
- 2. Add the eth1\_rt route table, so that it also points to the gateway by default:

# ip route add default via <default gateway for eth1> dev eth1 table eth1\_rt

Example:

# ip route add default via 10.0.9.1 dev eth1 table eth1\_rt

3. Add a rule, to address the situation when there is traffic from the eth1 IP address:

# ip rule add from <IP address of eth1> lookup eth1\_rt prio 1000

Example:

# ip rule add from 10.0.9.178 lookup eth1 rt prio 1000

4. Add destination-specific route so that all the traffic to subnet 10.0.10.0/24 goes through eth1:

# ip rule add to <subnet of destination interface> lookup eth1\_rt prio 1000

Example:

# ip rule add to 10.0.10.0/24 lookup eth1 rt prio 1000

5. The previous commands let you create temporary rules and routes. To make them persistent across system restarts, create files for each interface.

Sample rule file content:

```
# cat /etc/sysconfig/network-scripts/rule-eth1
from 10.0.9.178 lookup eth1_rt prio 1000
to 10.0.10.0/24 lookup eth1_rt prio 1000
```
Sample route file content:

# cat /etc/sysconfig/network-scripts/route-eth1 default via 10.0.9.1 dev eth1 table eth1\_rt **Note:** The examples pertain to RHEL 7. You may create equivalent files for other platforms.

Perform this procedure on the other EC2 instance too.

 The LLT links are configured to use both these subnets as a part of the intra-cluster communication. The following graphic depicts a sample /etc/llttab file for the EC2 instance in AZ1:

```
set-node ip-10-0-6-183
set-cluster 17802
set-timer sendhbcap:1800
link eth1 udp - udp 50000 - 10.0.9.178 -
link-lowpri eth0 udp - udp 50001 - 10.0.6.183 -
set-addr 0 eth1 10.0.10.215
set-addr 0 eth0 10.0.5.237
set-bcasthb 0
set-arp 0
```
The following graphic depicts a sample /etc/llttab file for the EC2 instance in AZ2:

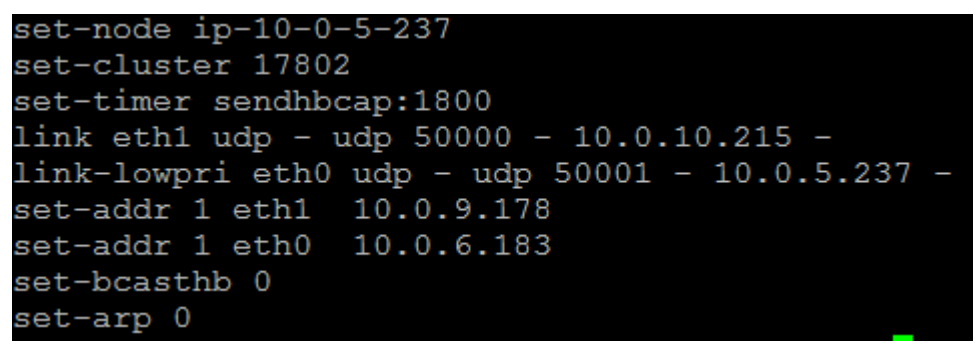

- Two EBS volumes are attached, one to each EC2 instance, which act as the data volumes for the Oracle database. The volume is replicated using VVR synchronous replication.
- A CP server is configured in a third availability zone, which takes care of fencing in case there is a network partition between the two cluster nodes.
- The ELB is used to redirect traffic to the EC2 instance where the Oracle service group is running. To achieve this, the ELB is configured to do health check on the TCP port 1521 on which the Oracle listener is listening. The following graphic illustrates this configuration:

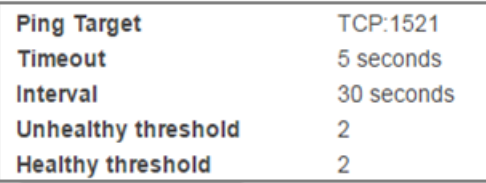

The following graphic depicts the listener that is configured for the ELB:

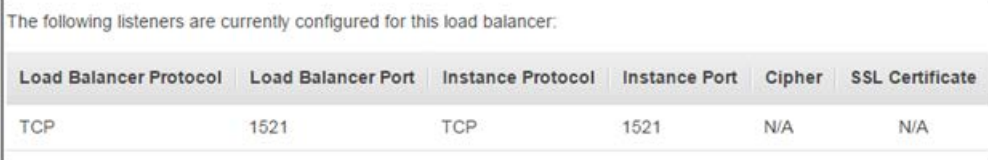

The following graphic illustrates how the ELB is configured for two instances (in a two-node VCS cluster):

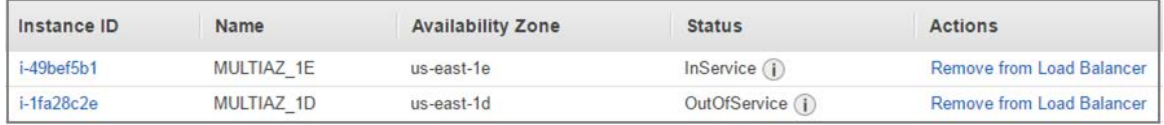

The status of one of the instances is OutOfService, because the Oracle service group is a failover group, which can be online on any one instance.

#### <span id="page-7-0"></span>**CP server configuration**

The coordination point server (CP server) is a software solution that runs on a remote system or cluster. CP server provides arbitration functionality by allowing the VCS cluster nodes to perform the following tasks:

- Self-register to become a member of an active VCS cluster (registered with CP server) with access to the data drives.
- Check which other nodes are registered as members of this active VCS cluster.
- **Self-unregister from this active VCS cluster.**
- Forcefully unregister other nodes (preempt) as members of this active VCS cluster.

In short, the CP server functions as another arbitration mechanism that integrates within the existing I/O fencing module. Note that the CP server depicted in the graphic in the ["Configuration"](#page-4-0) section is in a different availability zone.

You can configure a CP server by invoking the /opt/VRTS/install/installer -configcps command.

#### <span id="page-7-1"></span>**Sample VCS configuration file (main.cf)**

```
include "types.cf"
include "OracleTypes.cf"
cluster AWS_AGENTS (
      UserNames = \{ admin = dqrPqnQn \}Administrators = \{ admin \}UseFence = SCSI3
      HacliUserLevel = COMMANDROOT
      )
system ip-10-0-5-237 (
      )
system ip-10-0-6-183 (
      )
group VVR (
      SystemList = \{ ip-10-0-5-237 = 0, ip-10-0-6-183 = 1 \}Parallel = 2
      AutoStartList = { ip-10-0-5-237, ip-10-0-6-183 }
      SystemZones = \{ ip-10-0-6-183 = 0, ip-10-0-5-237 = 1 \})
DiskGroup dgres (
      DiskGroup = oradg
      )
IP ipres (
      Device = eth0Address @ip-10-0-5-237 = "10.0.5.238"
      Address @ip-10-0-6-183 = "10.0.6.184"
      NetMask = "255.255.254.0"
      \lambda
```
Using Veritas InfoScale Enterprise and Amazon Elastic Load Balancer

```
NIC nicres (
     Device = eth0
      )
RVG rvgres (
     RVG = rvgDiskGroup = oradg
      \lambdaipres requires nicres
rvgres requires dgres
rvgres requires ipres
// resource dependency tree
//
// group VVR
\frac{1}{2} {
// RVG rvgres
\frac{1}{2} {
// DiskGroup dgres
// IP ipres
\frac{1}{2} //
// NIC nicres
\frac{1}{2} }
// }
\frac{1}{2}group testgrp (
     SystemList = \{ ip-10-0-5-237 = 0, ip-10-0-6-183 = 1 \}\lambdaMount mountres (
     MountPoint = "/u01"
     BlockDevice = "/dev/vx/dsk/oradg/oravol"
     FSType = vxfs
     FsckOpt = " - y")
Netlsnr netlsnr (
     Owner = oracle
     Home = "/u01/app/oracle/product/11.2.0/dbhome_1"
     )
Oracle orares (
     Sid = orclaws
     Owner = oracle
     Home = "/u01/app/oracle/product/11.2.0/dbhome_1"
     User = vcsuser
     Pword = drjPgrGjeJfjG
     Table = vcs
     \lambda
```
#### **Highly available multi-availability-zone database in AWS cloud**

Using Veritas InfoScale Enterprise and Amazon Elastic Load Balancer

```
RVGPrimary rvgp (
     RvgResourceName = rvgres
     )
requires group VVR online local hard
mountres requires rvgp
netlsnr requires orares
orares requires mountres
// resource dependency tree
//
// group testgrp
// {
          Netlsnr netlsnr
\frac{1}{2} {
// Oracle orares
// {
                     Mount mountres
// \{// RVGPrimary rvgp
// }\frac{1}{2} }
\frac{1}{2} }
\frac{1}{2}group vxfen (
     SystemList = \{ ip-10-0-5-237 = 0, ip-10-0-6-183 = 1 \}AutoFailOver = 0Parallel = 1
     )
CoordPoint coordpoint (
     ActionOnCoordPointFault = RefreshRegistrations
     )
RES_phantom_vxfen (
     \lambda// resource dependency tree
//
// group vxfen
\frac{1}{2} {
// Phantom RES_phantom_vxfen
// CoordPoint coordpoint
\frac{1}{2}
```
#### <span id="page-9-0"></span>**References**

<https://d0.awsstatic.com/whitepapers/best-practices-for-running-oracle-database-on-aws.pdf>

Using Veritas InfoScale Enterprise and Amazon Elastic Load Balancer

#### **About Veritas Technologies LLC**

Veritas Technologies LLC enables organizations to harness the power of their information, with solutions designed to serve the world's largest and most complex heterogeneous environments. Veritas works with 86 percent of Fortune 500 companies today, improving data availability and revealing insights to drive competitive advantage.

For specific country offices and contact numbers, please visit our website.

Veritas World Headquarters 500 East Middlefield Road Mountain View, CA 94043 +1 (650) 933 1000 www.veritas.com

© 2016 Veritas Technologies LLC. All rights reserved. Veritas and the Veritas Logo are trademarks or registered trademarks of Veritas Technologies LLC or its affiliates in the U.S. and other countries. Other names may be trademarks of their respective owners.